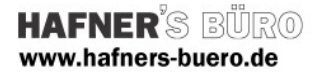

### 2009 - Juni

## Sanitärmöbel mit Barrierefrei-Darstellung

Kategorie: Sanitärinstallarionen

Positionierungseigenschaften: teilweise frei, teilweise an Wand positionierbar, Befehl "Bauteil"

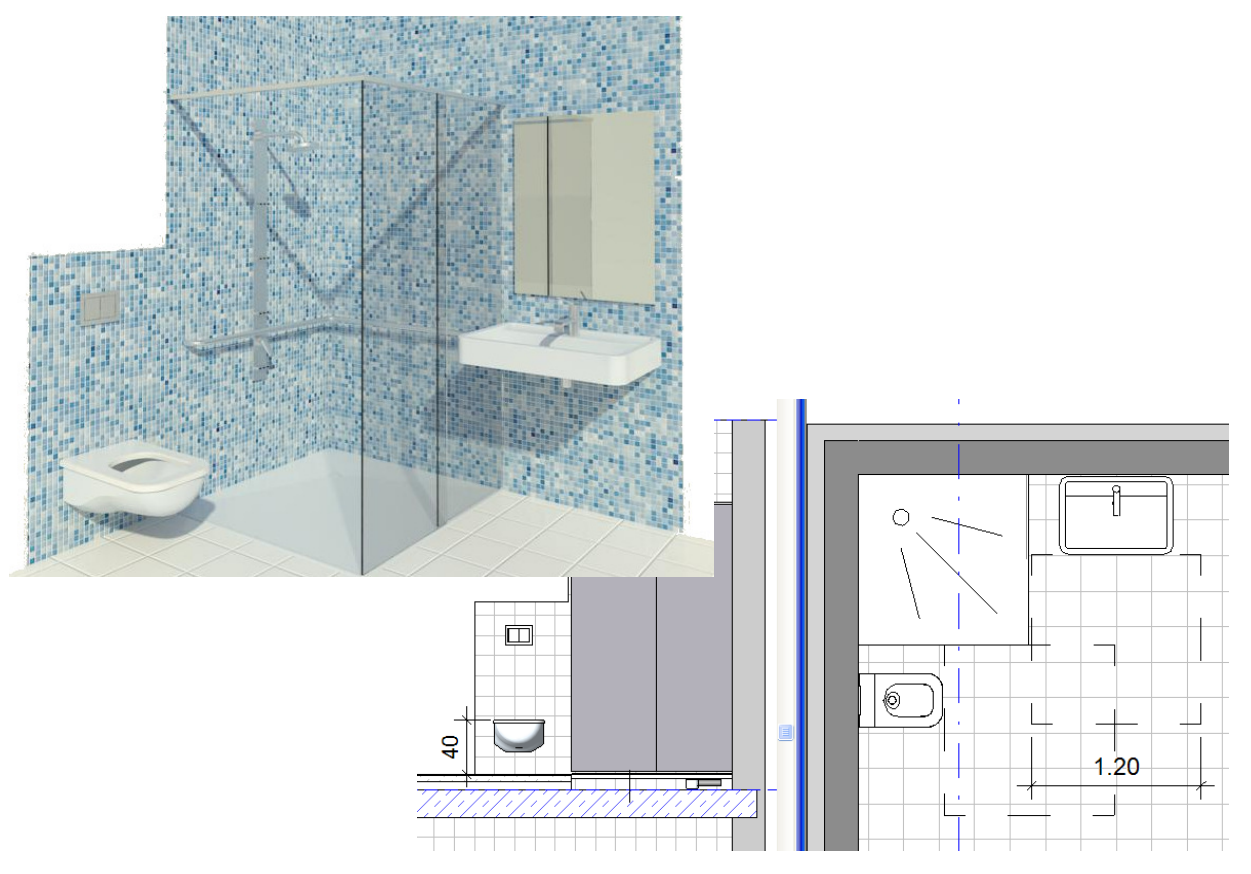

Mit diesen Familien können Sie barrierefreie Sanitärräume möblieren. Dabei kann wenn notwendig ein Bewegungsraum im Grundriss eingeblendet werden.

Die Abwasserinstallation bei der bodenebenen Duschwanne wird im Schnitt dargestellt, so dass Sie die notwendigen Fußbodenhöhen kontrollieren können.

Inhalt der ZIP-Datei:

- BaFr-DU.rfa : komplett eingerichtete Dusche 1.20 x 1.20 mit Haltegriff<br>BaFr-WB.rfa: Waschbecken mit Spiegel, einstellbare Größe und Monta
- Waschbecken mit Spiegel, einstellbare Größe und Montagehöhe, unterfahrbar und mit darstellbarem Bewegungsraum<br>BaFr-WC.rfa: WC mit Spülarmatur, einstellbare Montagehöhe, mit d
- WC mit Spülarmatur, einstellbare Montagehöhe, mit oder ohne Deckel, mit darstellbarem Bewegungsraum
- BE-DU.rfa: eingerichtete bodenebene Dusche. Einstellbare Größe, verschiedene Armaturen, Duschtrennwand (ohne Haltegriff)
- DU-Einrichtung.rfa Duscharmatur und Trennwand, einstellbare Größe, verschiedene Armaturen zur Verwendung für sonstige Duschwannen

Die Familien sind mit Revit Architecture 2010 zu verwenden.

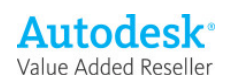

# Elementeigenschaften + Parameter

#### Beispiel barrierefreie Dusche

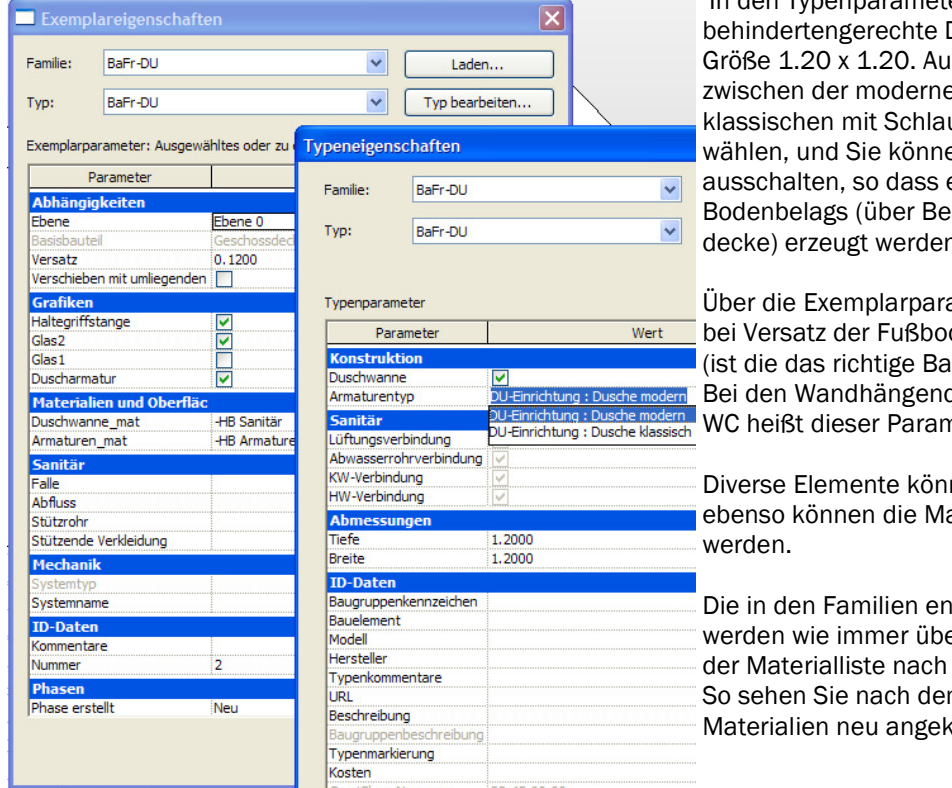

den Typenparametern steckt die (für Duschen obligatorische) Berdem können Sie en Armatur und der uch und Duschkopf en die Duschwanne eine Absenkung des arbeiten der Geschossn kann

ameter wird zunächst denaufbau eingestellt isisbauteil gewählt?) den Bauteilen WB und neter .Ansicht'

nen ausgeblendet. aterialien eingestellt

Ithaltenen Materialien er das Kürzel "–HB-" in oben sortiert. m Import schnell, welche ommen sind.

#### Tipps zum Schluss:

- Wenn Sie die Duschwanne darstellen möchten, sollten Sie die Geschossdecke in Rohdecke und Bodenbelag teilen und diesen im Bereich der Duschwanne ausschneiden.
- Wenn Sie den Bodenbelag absenken möchten, setzen Sie beim Geschossdeckentyp bei der Schicht, die den Höhenausgleich machen soll, den Haken variabel und fügen zusätzliche Kanten bzw. Punkte ein (siehe Skizzen)

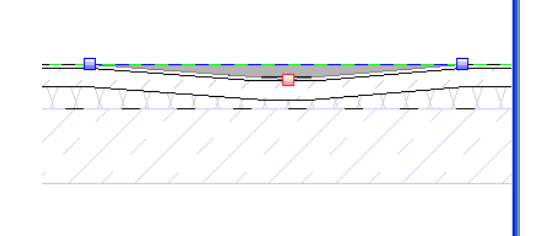

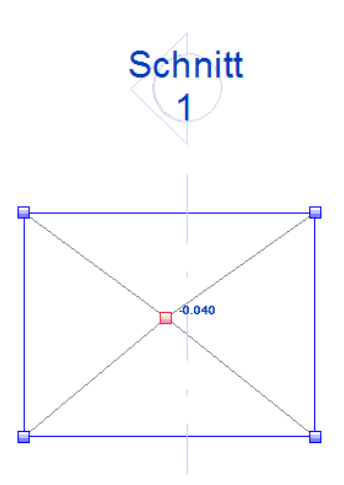

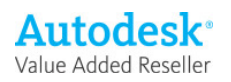